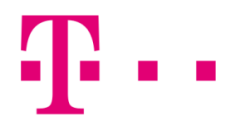

## Mail beállítása

## ios rendszer alatt

Az első lépésként lépj be a "Beállítások", majd a "Mail, Kontaktok, Naptárak" menüpontra, ahol válaszd ki a "Fiók hozzáadása" lehetőséget.

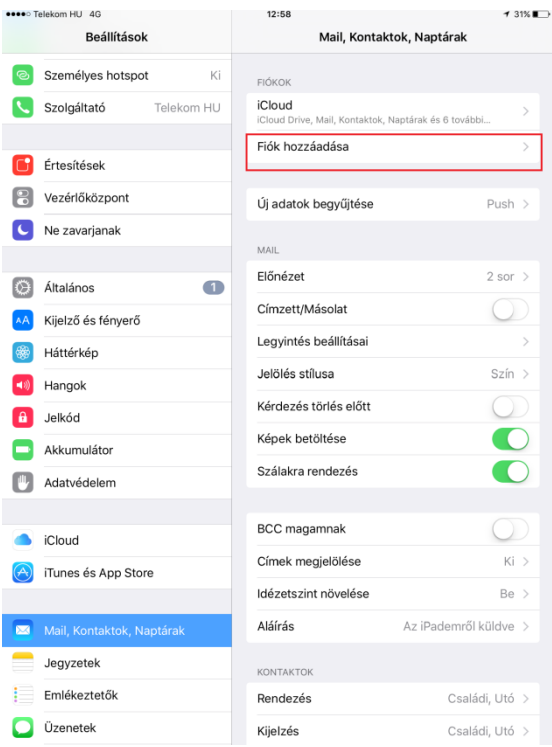

Itt válaszd ki az "Egyéb" menüpontot:

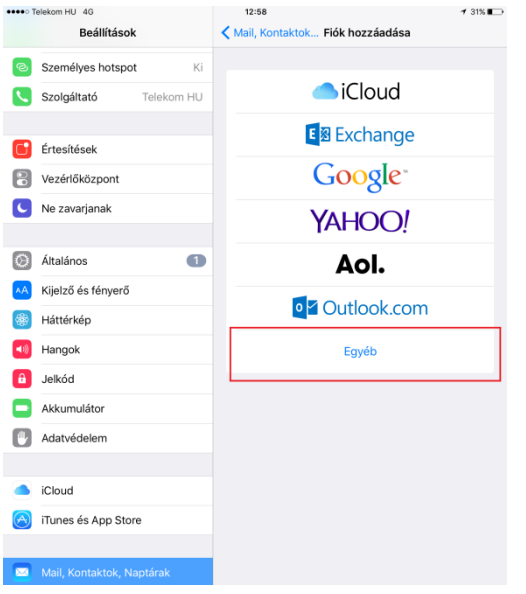

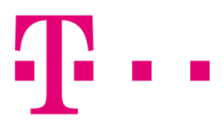

Itt kattints a "Mail-fiók hozzáadása" menüpontra:

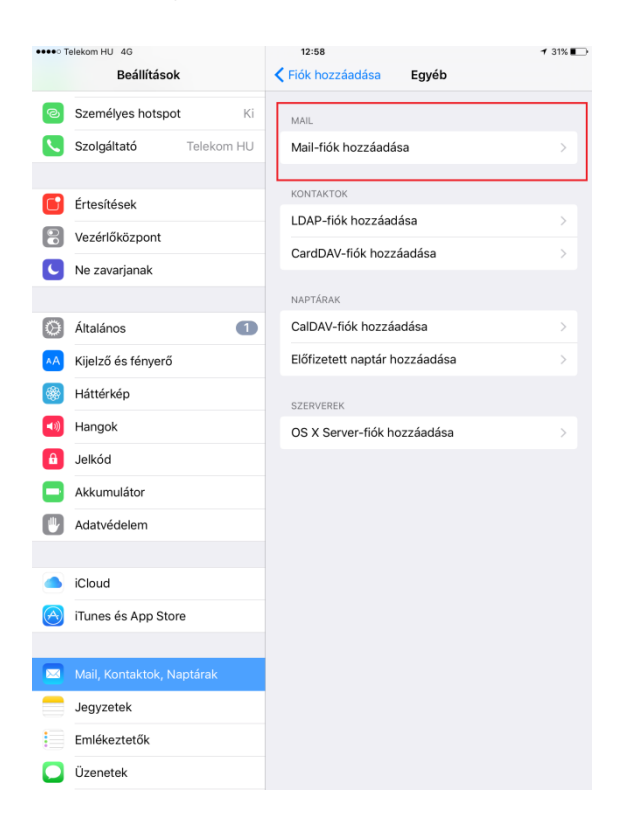

Itt az alábbi ablak fog megjelenni:

E-mail: [valami@t-online.hu](mailto:valami@t-online.hu) Jelszó: az általad megadott jelszó Fióktípus: IMAP Bejövő levelezőszerver: mail.t-online.hu (Port: 143) Kimenő levelezőszerver: mail.t-online.hu (Port: 25)

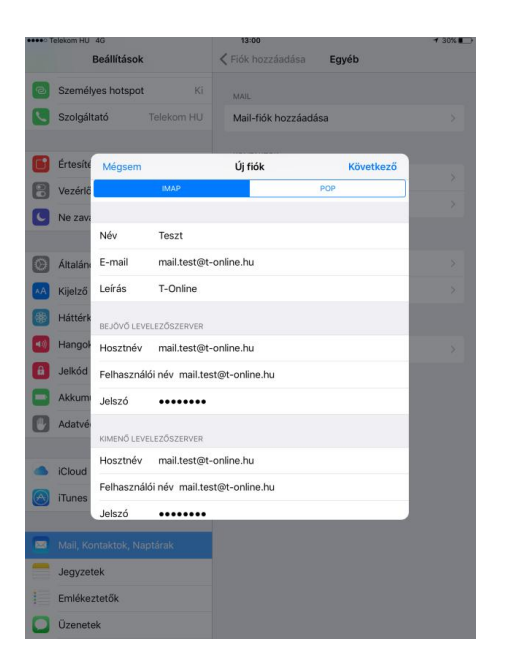

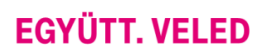

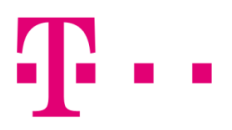

Ezt követően kattints a "Következő" gombra. A postafiók beállításra is került, és már használatba veheted a levelezést.